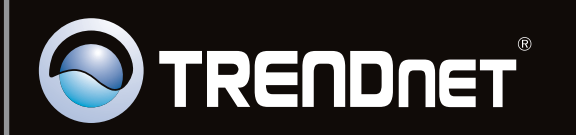

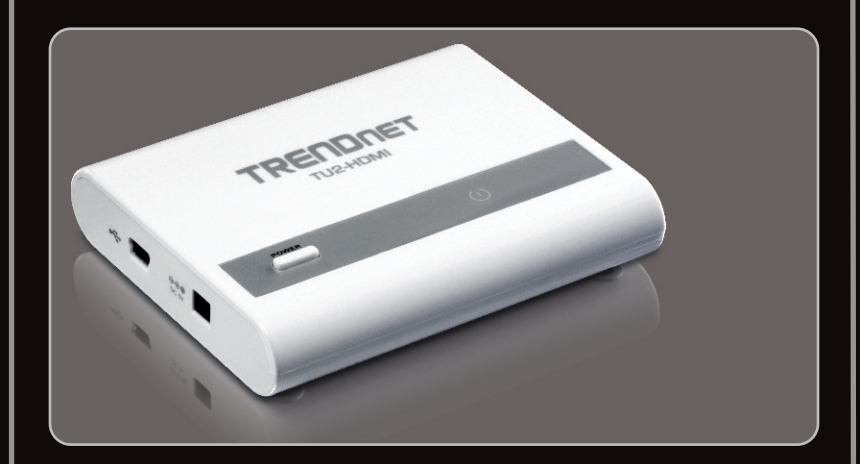

**Guia de Instalação Rápida**

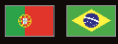

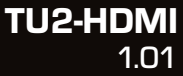

## **Índice**

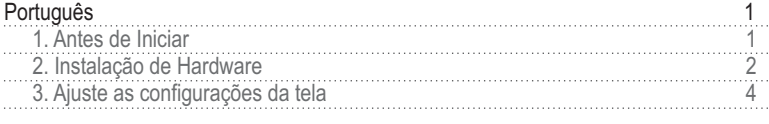

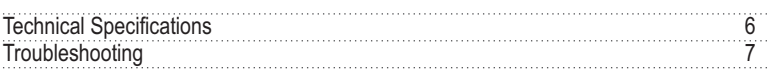

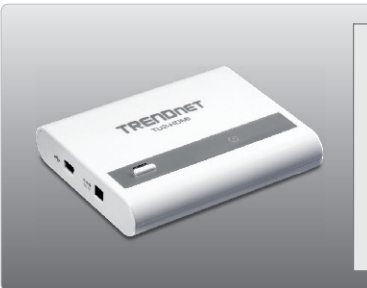

## **Conteúdo da Embalagem**

- TU2-HDMI
- Guia de Instalação Rápida Multilínguas Ÿ
- CD-ROM de Utilitário e Driver
- 1 cabo USB (45 cm / 18 in.)

## **Requisitos Mínimos do Sistema**

- Porta USB: 2.0 ou 1.1
- Monitor, TV ou projetor com uma porta HDMI e uma resolução de 800 x 600 ou superior
- $\bullet$  Cabo HDMI
- Adaptador de energia (5V DC) ( opcional)
- Espaço em HD: 30 MB ou mais

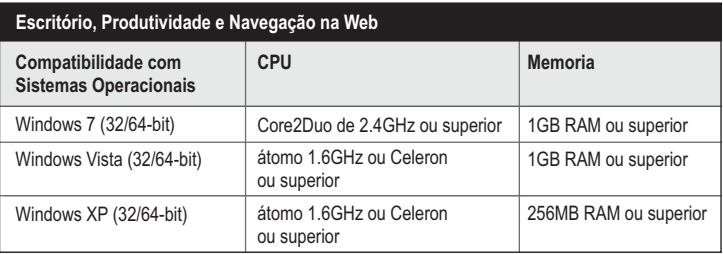

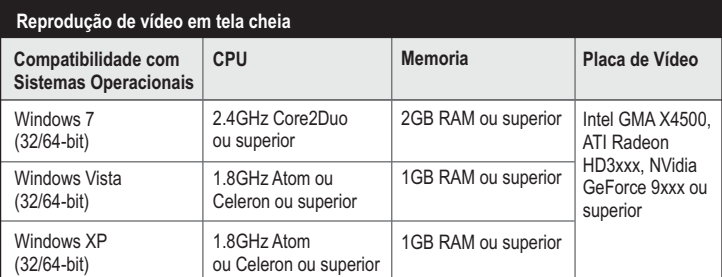

## **2. Como instalar**

**Nota:** Não conecte o TU2-HDMI ao seu computador até ser instruído a fazê-lo.

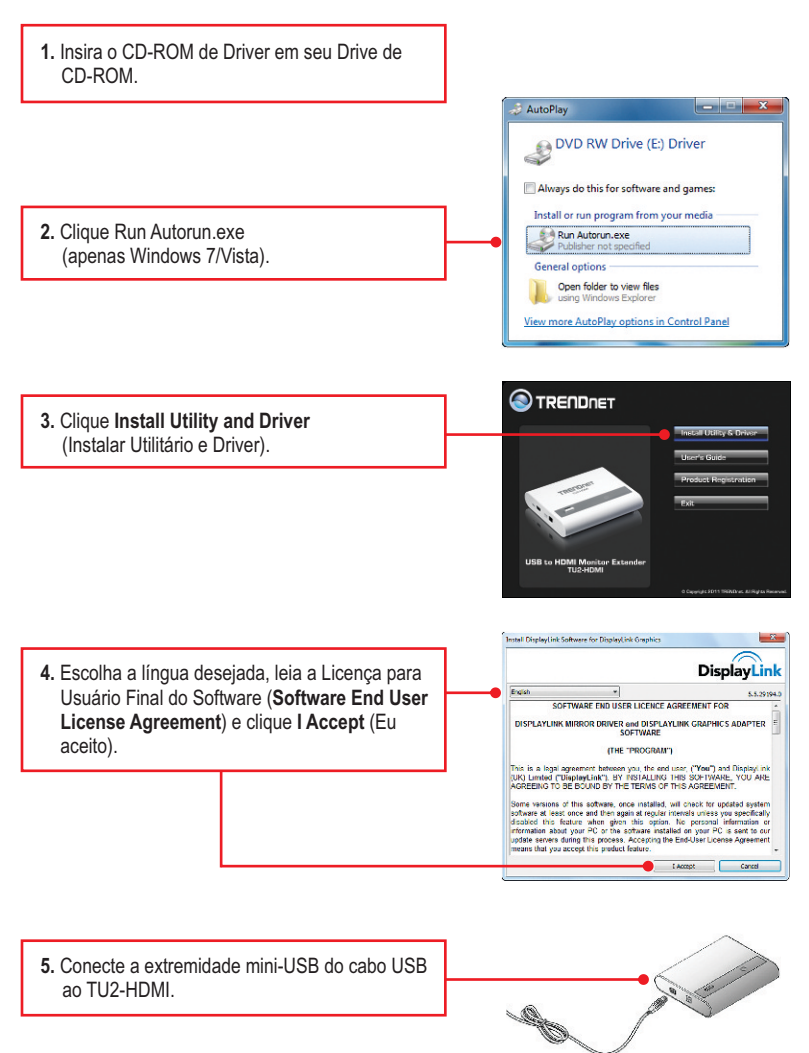

**6.** Conecte a extremidade do Tipo A do cabo USB a uma porta USB disponível no seu computador. **7.** O computador irá automaticamente detectar e instalar os drivers. Microsoft Windows  $\overline{1}$ You must restart your computer to apply these changes Before restarting, save any open files and close all programs. **8.** Clique **Restart Now** Restart Now Restart Later (apenas Windows Vista). **9.** Conecte uma extremidade de um cabo HDMI à porta HDMI do TU2-HDMI .

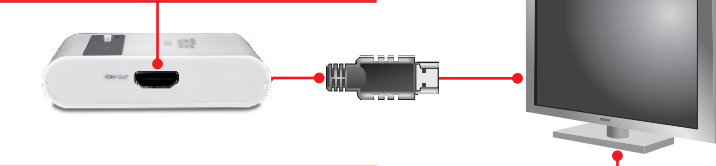

- **10.** Conecte a extremidade oposta de um cabo HDMI para o monitor, TV ou para a porta HDMI do projetor.
- **11.** (Opcional) Repita os passos 6-10 para cada Adaptador adicional. Nota: Um máximo de 6 TU2-HDMIs pode ser conectada simultaneamente a um computador.

### **Sua instalação agora está completa.**

## **Desktop ampliado**

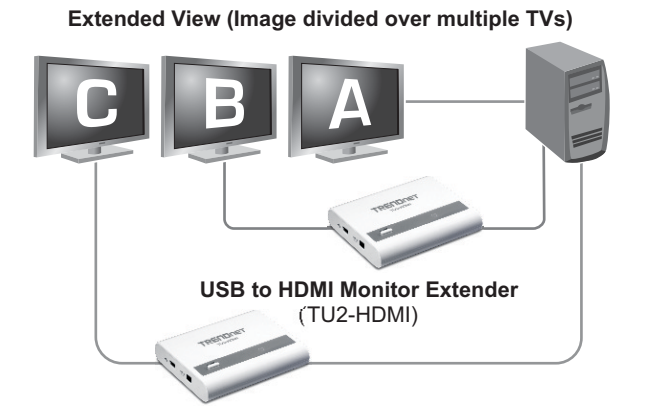

## **Windows 7**

**1.** Aperte a tecla do Windows e pressione P no  $\begin{array}{ccc} \hline \end{array}$   $\begin{array}{ccc} \bullet & \bullet & \bullet \\ \hline \end{array}$  + teclado. Pressione o P até o Extend ser selecionado. Solte então a tecla Windows.

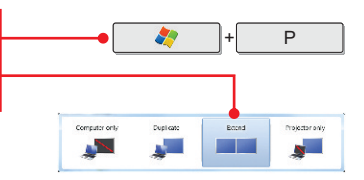

Advanced Configuration...

 $\frac{1}{2}$  by  $\frac{1}{2}$  (0) 7:31 AM

## **Windows Vista/XP**

**1.** Clique no botão direito do mouse no ícone do ■ 14 ■ 【 420 PM utility (utilidade). DisplayLink Manager **Screen Resolution**  $\lambda$ **Screen Rotation**  $\bar{\textbf{r}}$ ï **Extend To 2.** Selecione Extend (estender). Extend Set as Main Monitor Mirror  $Qff$ **Optimize for Video** Fit to TV...

## **Espelho**

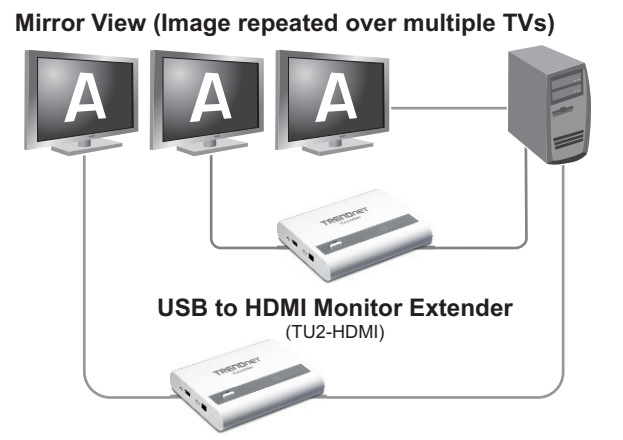

## **Windows 7**

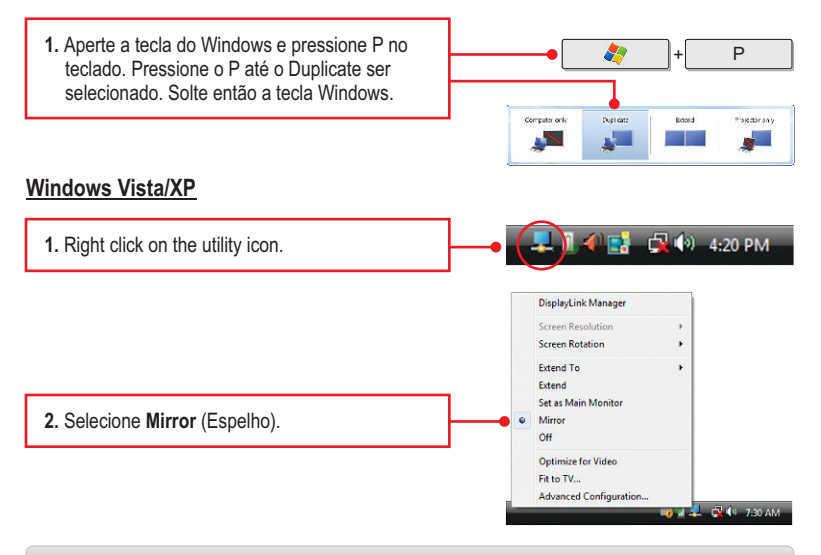

#### **Sua configurações agora está completa.**

#### **1. Meu computador não reconhece o TU2-HDMI. O que devo fazer?**

- **1**. Verifique se seu computador atende aos requisitos mínimos conforme listado na seção 1.
- **2**. Acesse o gerenciador de dispositivos e verifique se o dispositivo USB no computador host estão instalados corretamente.
	- 1. Para acessar o gerenciador de dispositivo no Windows 7, clique no ícone do **Windows** no canto direito inferior, clique "**Computer**", clique "**System Properties**" e então clique "**Device Manager**". Faça duplo clique em "**USB Display Adapter**". Certifique-se de que "**USB HDMI Adapter**" está listado e que não há nenhum sinal de interrogação ou de exclamação associado a ele.
	- 2. Para acessar o gerenciador de dispositivo no **Windows Vista**, clique "**Computer**" com o botão direito, clique "**Properties**" e então clique "**Device Manager**" Faça duplo clique em "**USB Display Adapter**". Certifique-se de que "**USB HDMI Adapter**" está listado e que não há nenhum sinal de interrogação ou de exclamação associado a ele.
	- 3. Para acessar o gerenciador de dispositivo no Windows XP, clique "**My Computer**" com o botão direito, clique "**Properties**", clique na aba Hardware e então clique "**Device Manager**". Faça duplo clique em "**USB Display Adapter**". Certifique-se de que "**USB HDMI Adapter**" está listado e que não há nenhum sinal de interrogação ou de exclamação associado a ele
- **3**. Experimente conectar o dispositivo a uma outra porta USB do computador.
- **2. Eu posso conectar ou desconectar o TU2-HDMI enquanto o computador está ligado?**  Sim, você pode conectar ou desconectar o TU2-HDMI enquanto o computador está ligado porque a interface USB é Plug-and-Play e hot-pluggable.

#### **3. Quantas TU2-HDMIs posso ligar ao meu computador?**

Você pode conectar até 6 TU2-HDMIs no o seu computador.

Se você ainda encontrar problemas ou tiver alguma pergunta referente ao **TU2-HDMI**, favor recorrer ao Guia do Usuário incluso no CD-ROM de Utilitário e Driver ou entrar em contato com o Departamento de Suporte Técnico da TRENDnet.

### **Certifications**

This equipment has been tested and found to comply with FCC and CE Rules. Operation is subject to the following two conditions:

(1) This device may not cause harmful interference.

(2) This device must accept any interference received. Including interference that may cause undesired operation.

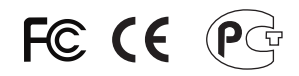

Waste electrical and electronic products must not be disposed of with household waste. Please recycle where facilities exist. Check with you Local Authority or Retailer for recycling advice.

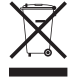

**NOTE: THE MANUFACTURER IS NOT RESPONSIBLE FOR ANY RADIO OR TV** INTERFERENCE CAUSED BY UNAUTHORIZED MODIFICATIONS TO THIS EQUIPMENT. SUCH MODIFICATIONS COULD VOID THE USER'S AUTHORITY TO OPERATE THE EQUIPMENT.

#### **ADVERTENCIA**

En todos nuestros equipos se mencionan claramente las caracteristicas del adaptador de alimentacón necesario para su funcionamiento. El uso de un adaptador distinto al mencionado puede producir daños físicos y/o daños al equipo conectado. El adaptador de alimentación debe operar con voltaje y frecuencia de la energia electrica domiciliaria existente en el pais o zona de instalación.

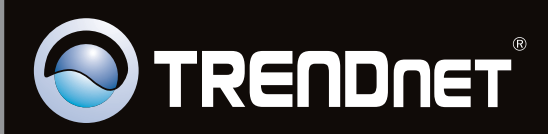

# **Product Warranty Registration**

Please take a moment to register your product online. Go to TRENDnet's website at http://www.trendnet.com/register

Copyright ©2011, All Rights Reserved. TRENDnet.